# **Dell Chromebook 3100 2-in-1**

Setup and Specifications

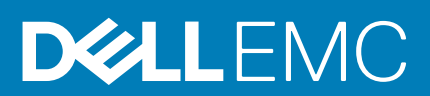

### Notes, cautions, and warnings

**NOTE:** A NOTE indicates important information that helps you make better use of your product.

**CAUTION: A CAUTION indicates either potential damage to hardware or loss of data and tells you how to avoid the problem.**

**WARNING: A WARNING indicates a potential for property damage, personal injury, or death.**

© 2019 - 2020 Dell Inc. or its subsidiaries. All rights reserved. Dell, EMC, and other trademarks are trademarks of Dell Inc. or its subsidiaries. Other trademarks may be trademarks of their respective owners.

# **Contents**

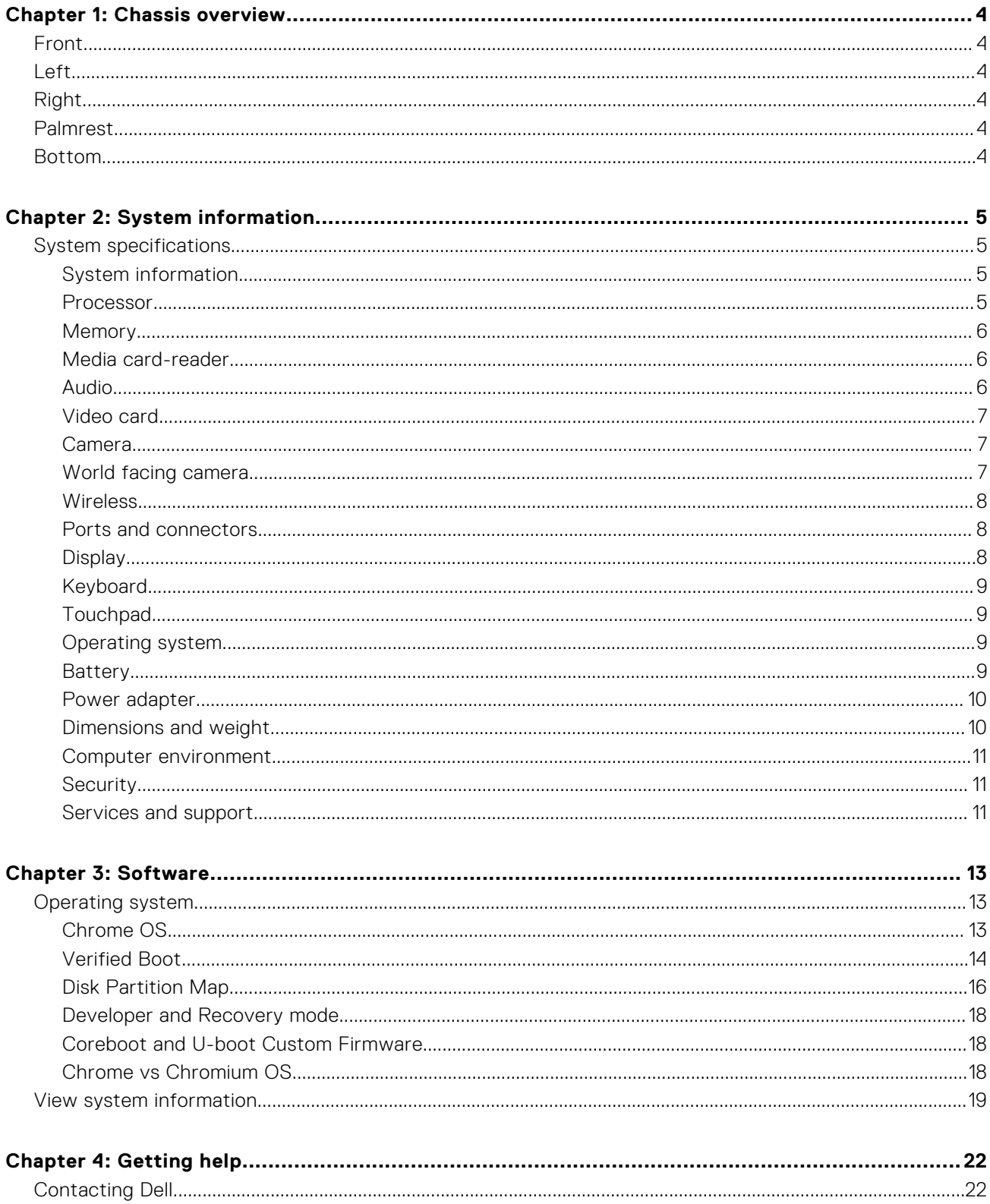

# **Chassis overview**

**1**

#### <span id="page-3-0"></span>**Topics:**

- **Front**
- Left
- Right
- Palmrest
- Bottom

## **Front**

- 1. Camera
- 2. Microphone
- 3. Display panel

## **Left**

- 
- 3. USB Type-C port with Power delivery 4. USB 3.1 Gen 1 port with Powershare
- 5. microSD card 6. Headset port

# **Right**

- 
- 3. USB Type-C port with Power delivery entity and the Muscle of A. Wedge-shaped cable lock slot

# **Palmrest**

- 
- 3. Camera (Optional) 4. Keyboard
- 5. Touchpad

## **Bottom**

- 1. Service Tag label
- 2. Speaker
- 1. Power button 2. Power/Battery status indicator
	-
	-
- 1. Volume button 2. USB 3.1 Gen 1 port
	-
- 1. Microphone (Optional) 2. Camera status light (Optional)
	-

# **System information**

<span id="page-4-0"></span>The system information chapter provides detailed information of your computer.

#### **Topics:**

• System specifications

# **System specifications**

**(i)** NOTE: Offerings may vary by region. The following specifications are only those required by law to ship with your computer. For more information about the configuration of your computer, go to **Help and Support** in your Windows operating system and select the option to view information about your computer.

### **System information**

#### **Table 1. System information**

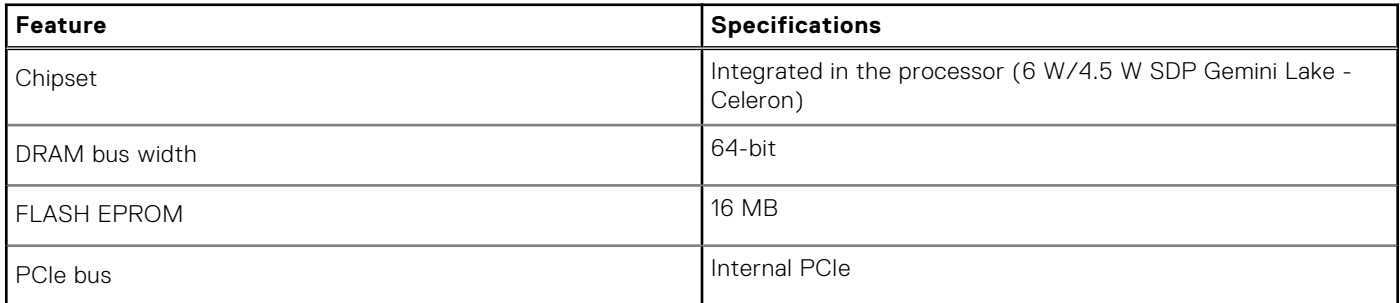

### **Processor**

**NOTE:** Processor numbers are not a measure of performance. Processor availability is subject to change and may vary by region/country.

#### **Table 2. Processor specifications**

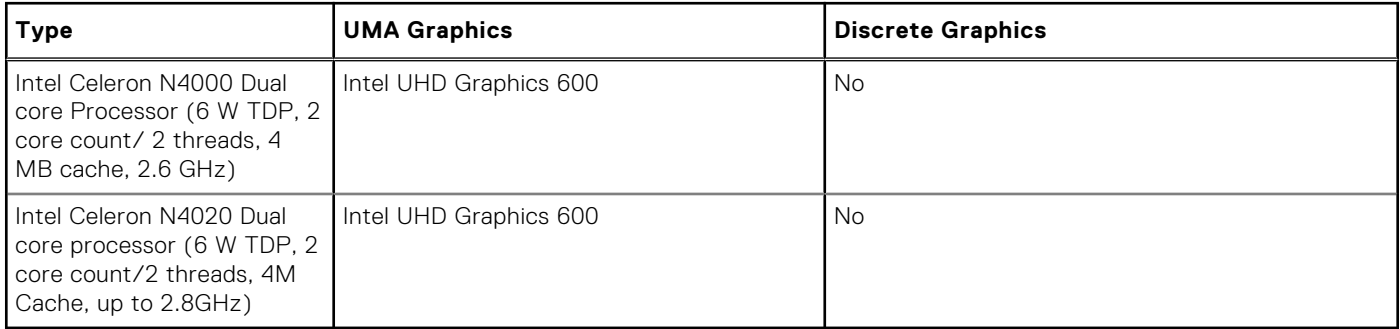

### <span id="page-5-0"></span>**Memory**

### **Table 3. Memory specifications**

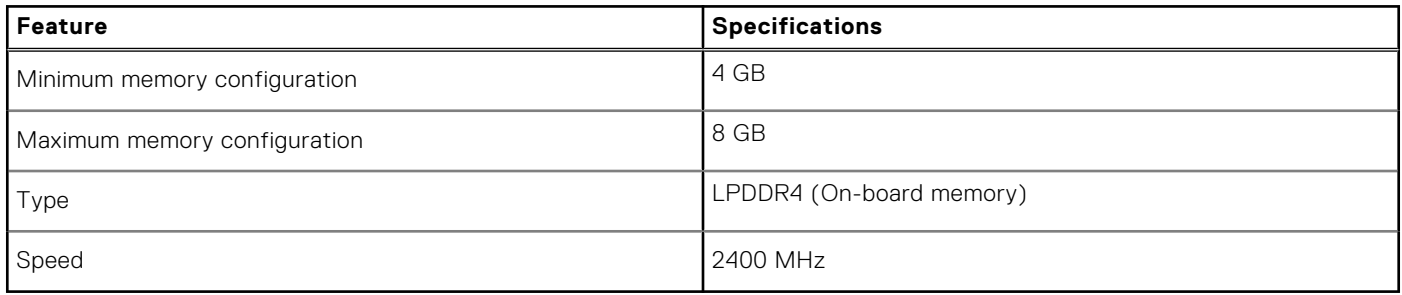

### **Storage**

### **Table 4. Storage specifications**

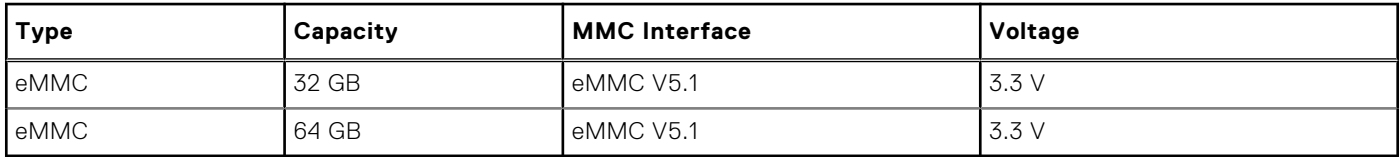

### **Media card-reader**

### **Table 5. Media-card reader specifications**

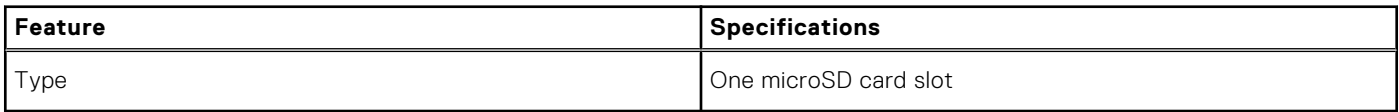

### **Audio**

#### **Table 6. Audio specifications**

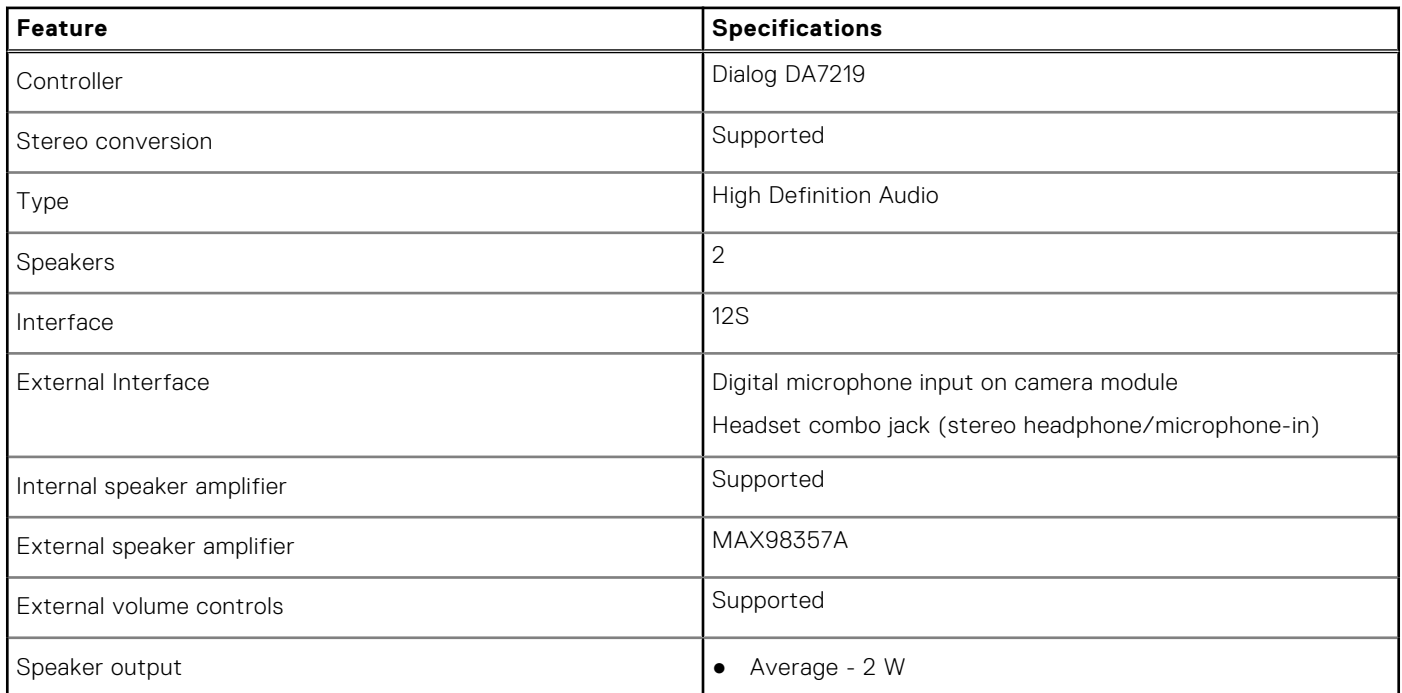

#### <span id="page-6-0"></span>**Table 6. Audio specifications (continued)**

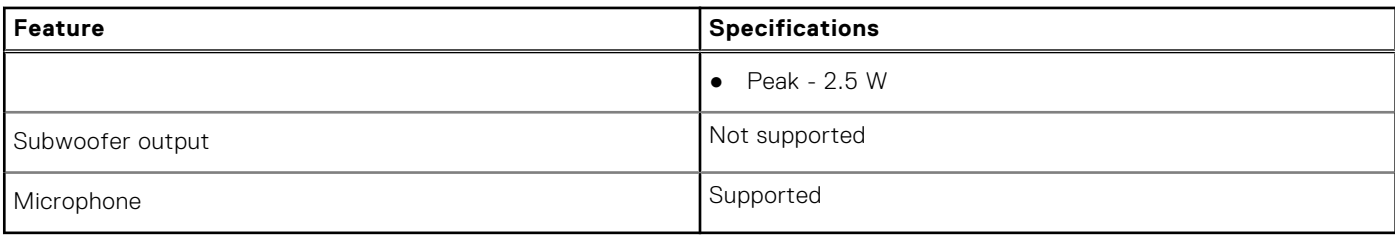

### **Video card**

### **Table 7. Video card specifications**

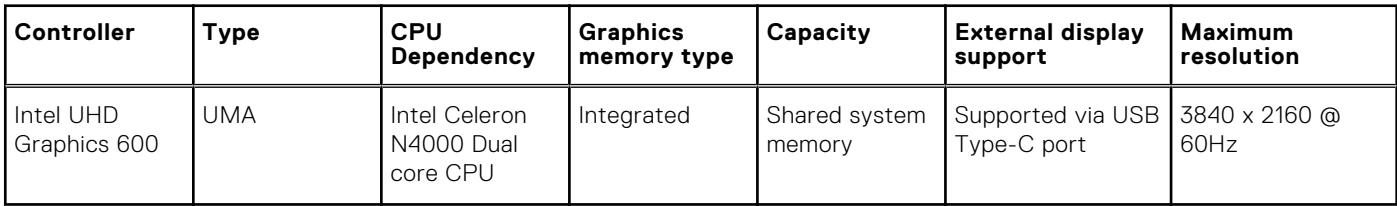

### **Camera**

### **Table 8. Camera specifications**

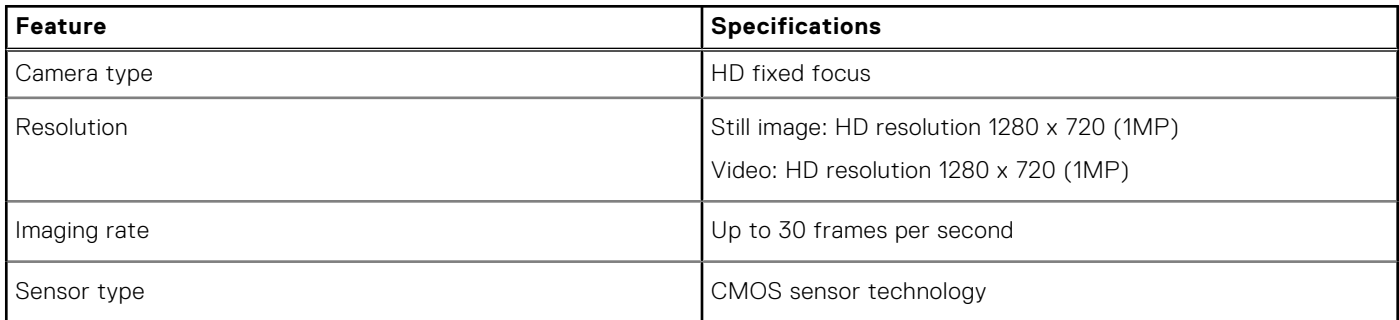

### **World facing camera**

### **Table 9. Camera specifications**

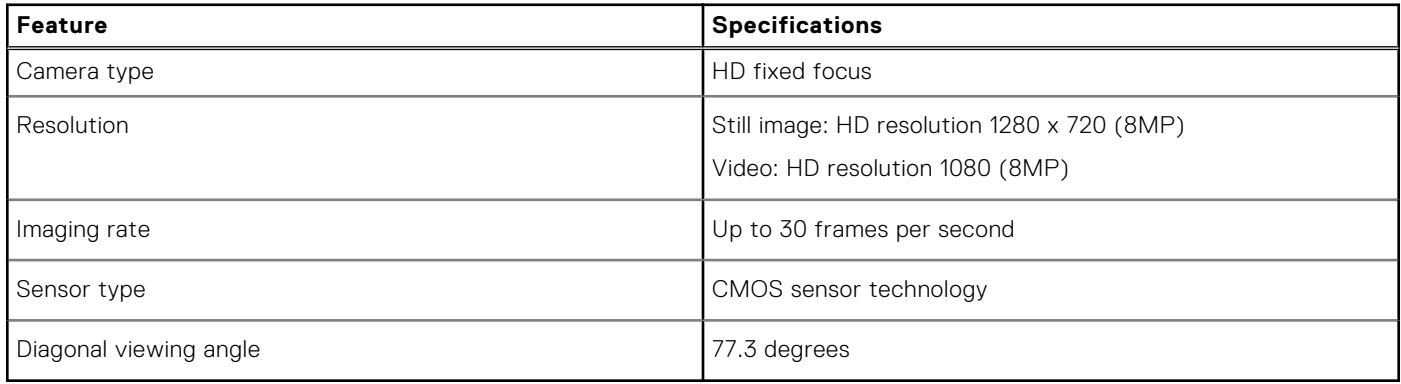

### <span id="page-7-0"></span>**Wireless**

### **Table 10. Wireless specifications**

#### **Specifications**

Intel Jefferson Peak 2 CNVi (Integrated Connectivity) M.2 1216 Solder Down Module

### **Ports and connectors**

### **Table 11. Ports and connectors**

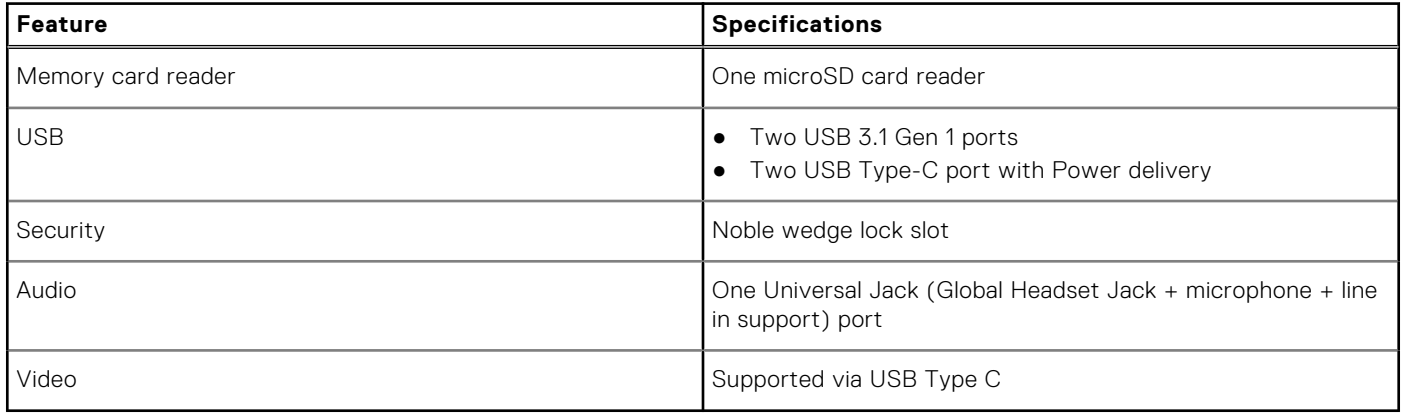

### **Display**

#### **Table 12. Display specifications**

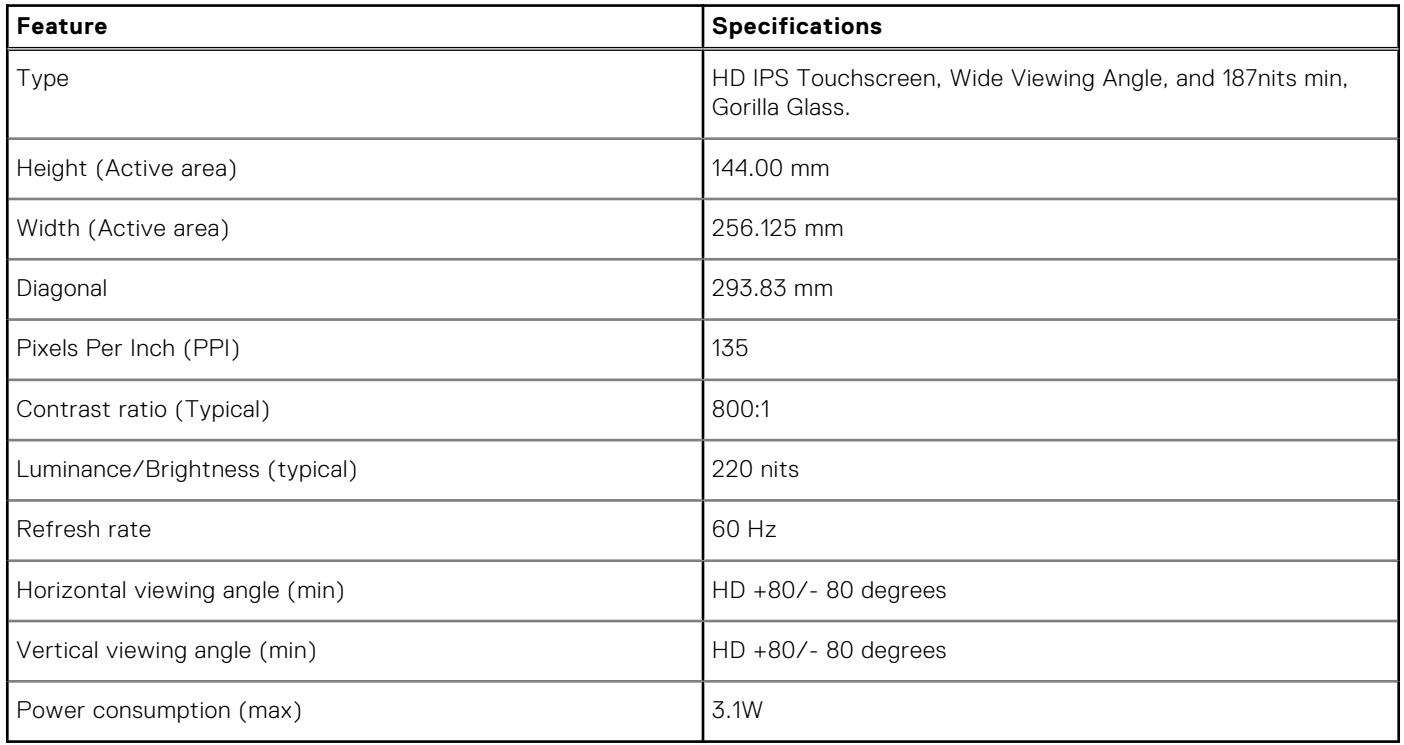

### <span id="page-8-0"></span>**Keyboard**

### **Table 13. Keyboard specifications**

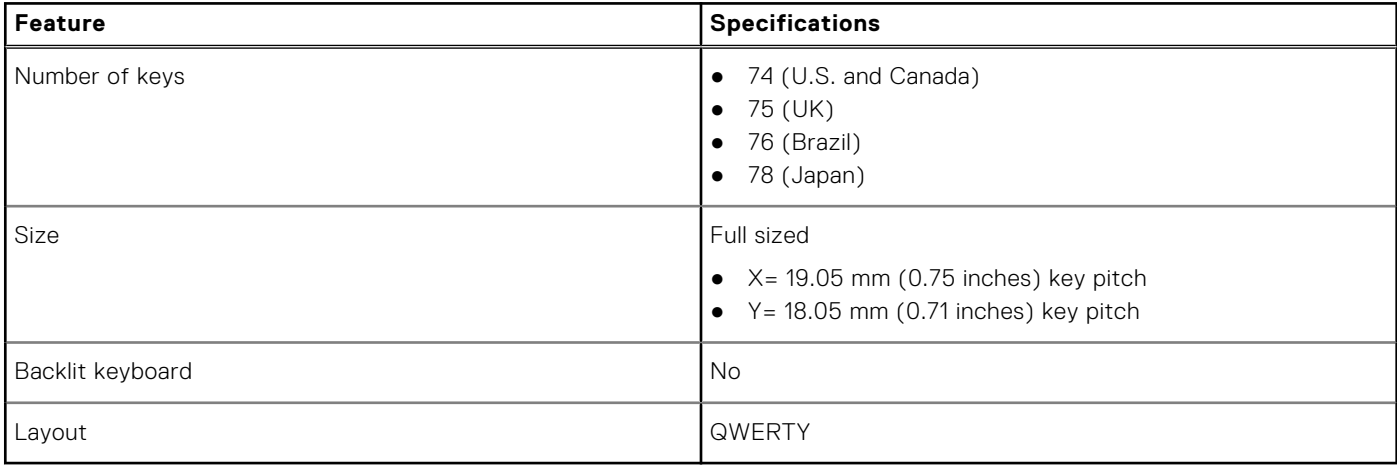

### **Touchpad**

### **Table 14. Touchpad specifications**

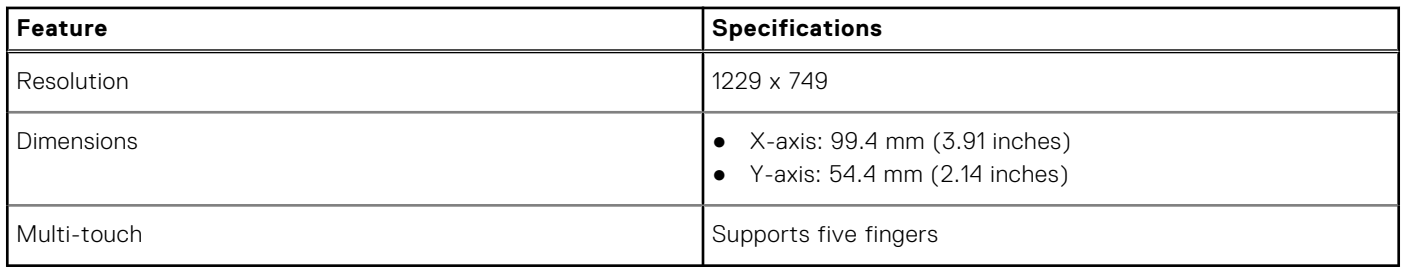

### **Operating system**

#### **Table 15. Operating system**

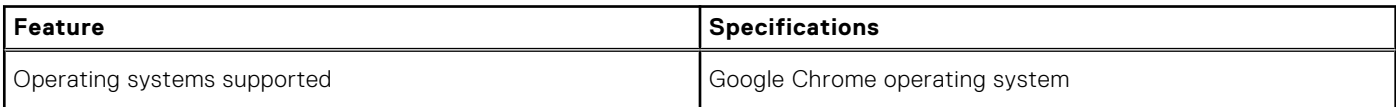

### **Battery**

#### **Table 16. Battery**

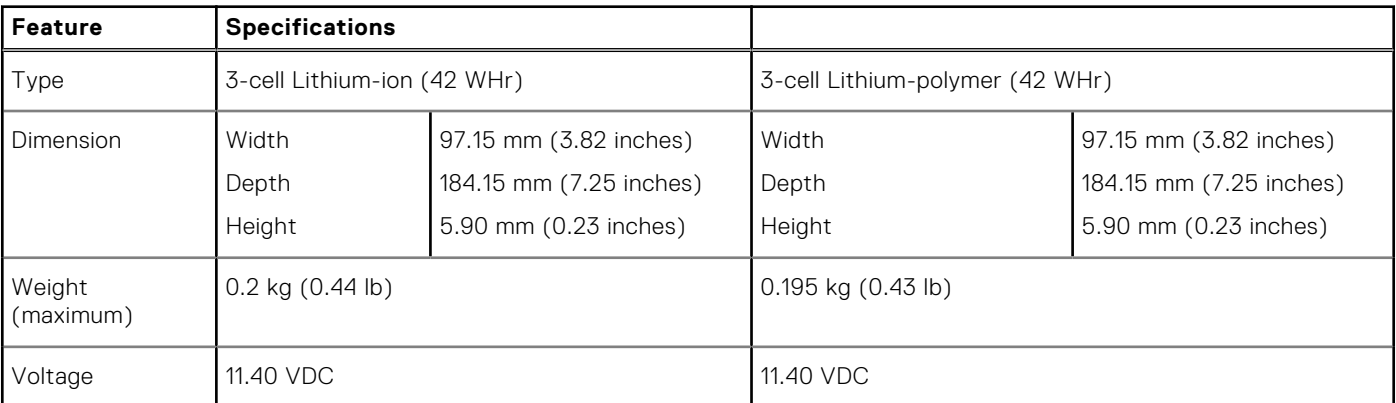

#### <span id="page-9-0"></span>**Table 16. Battery (continued)**

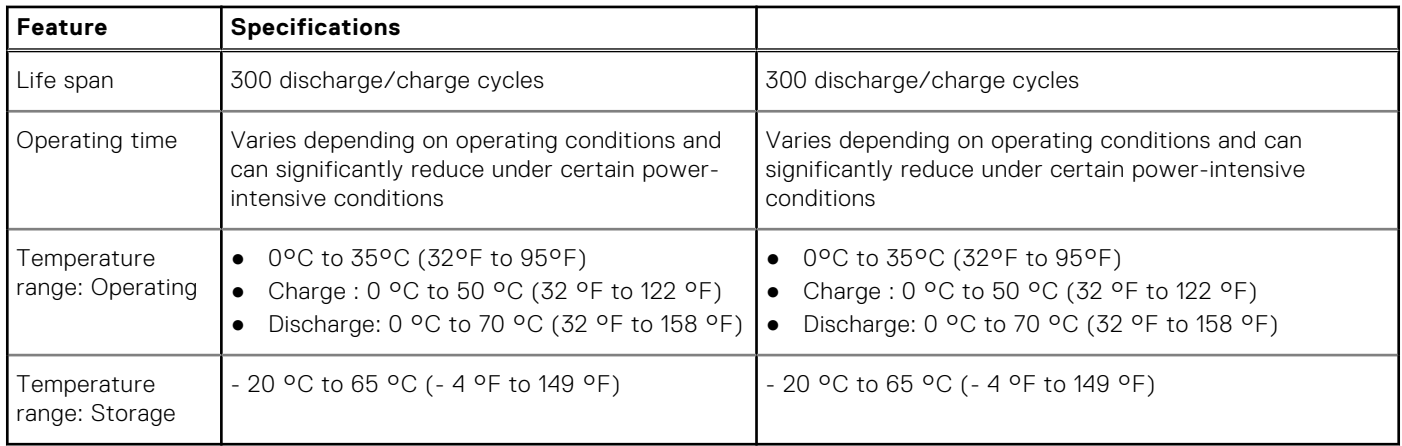

### **Power adapter**

#### **Table 17. Power adapter specifications**

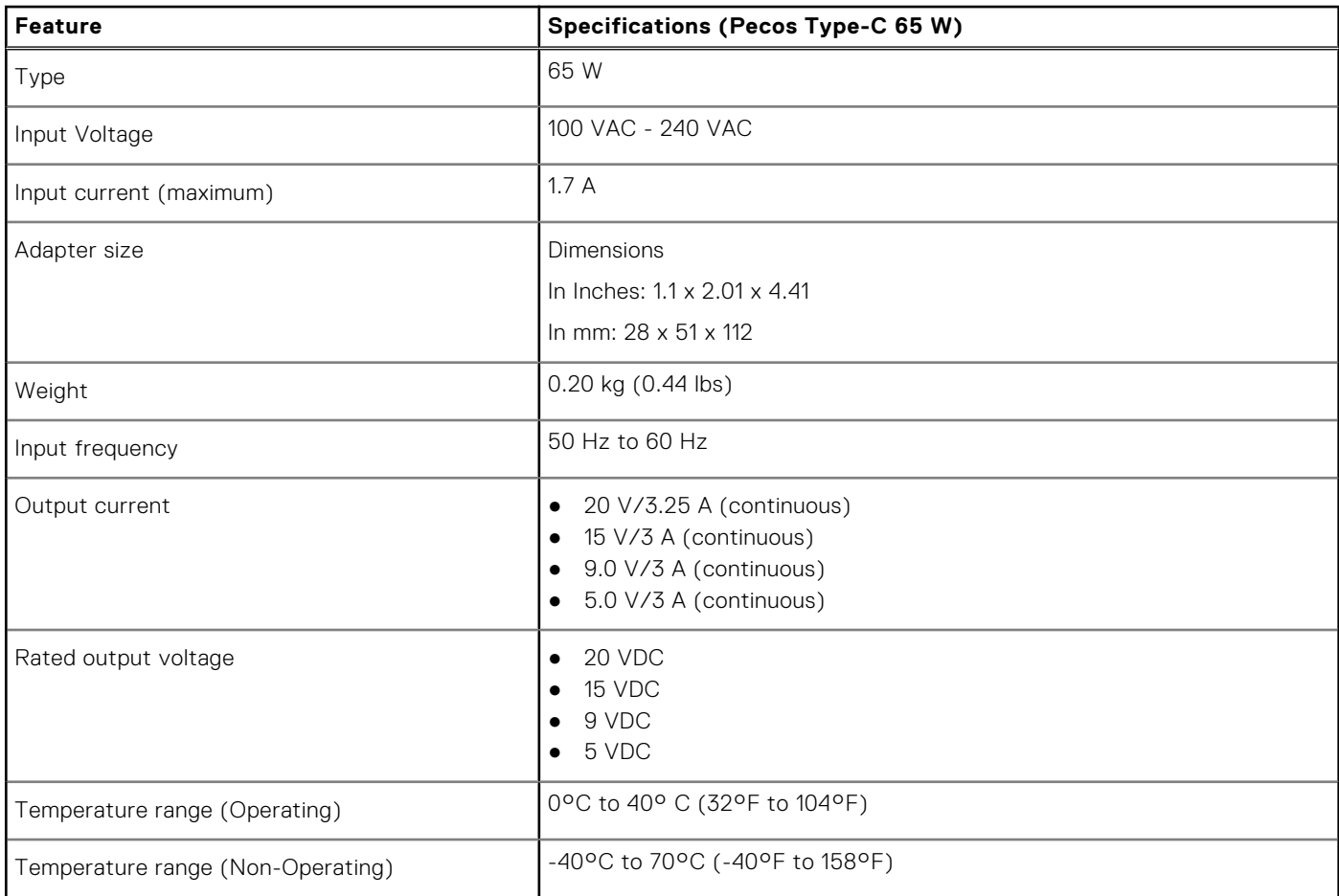

### **Dimensions and weight**

### **Table 18. Dimensions and weight**

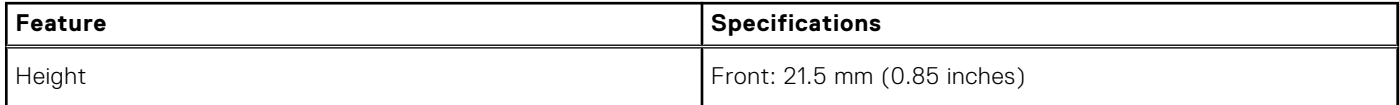

#### <span id="page-10-0"></span>**Table 18. Dimensions and weight (continued)**

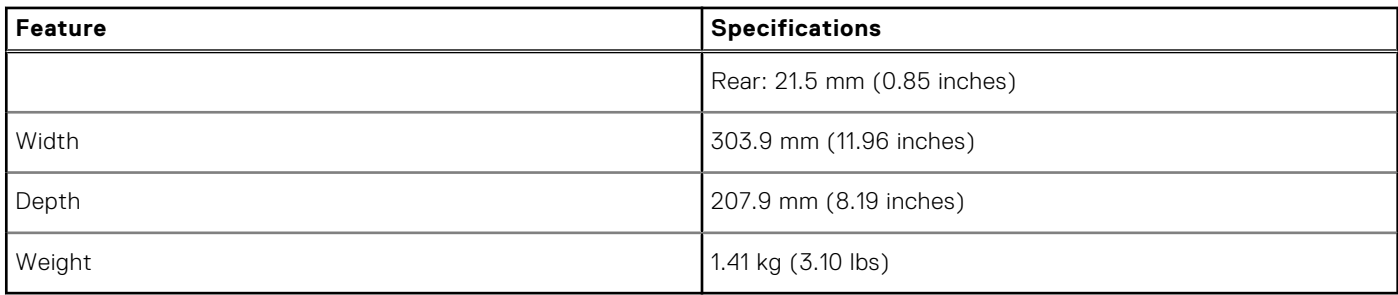

### **Computer environment**

#### **Table 19. Computer environment**

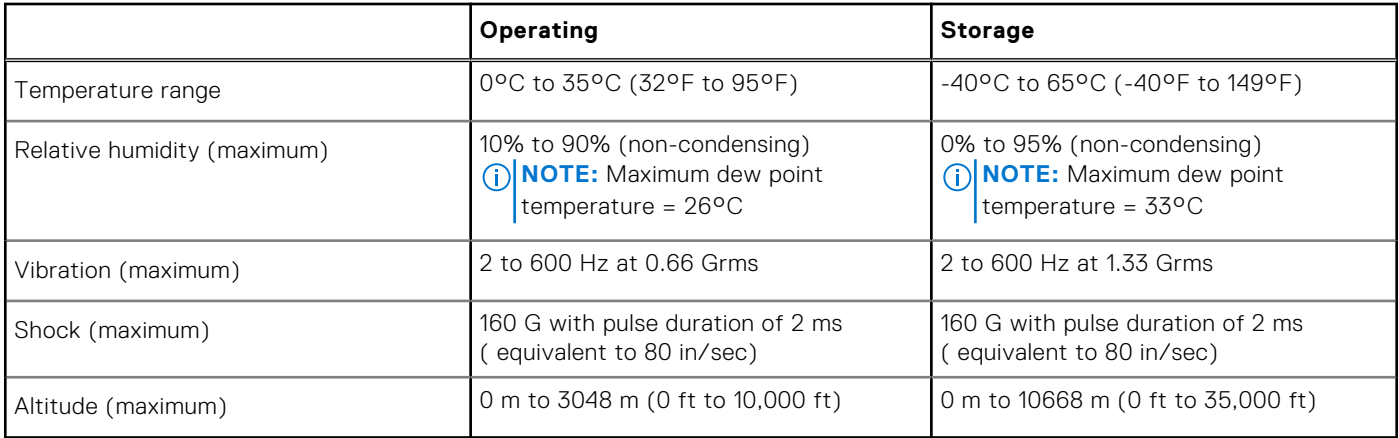

### **Security**

#### **Table 20. Security**

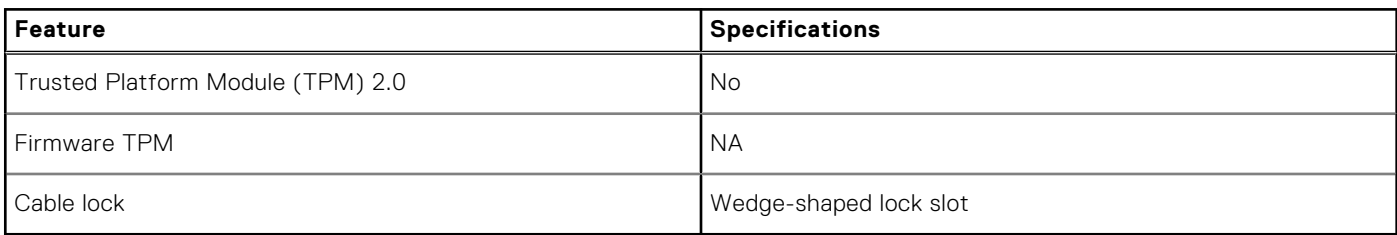

### **Services and support**

#### **Table 21. Services and support specifications**

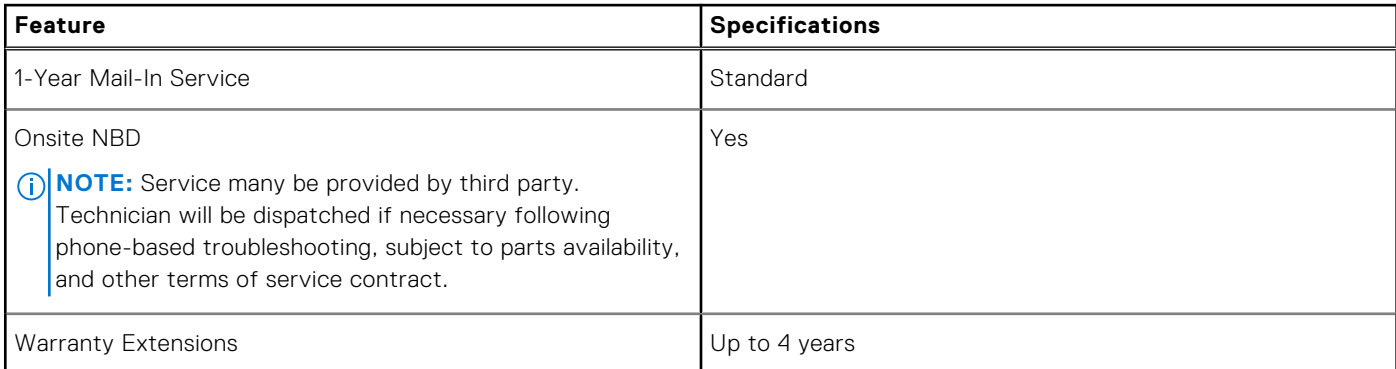

### **Table 21. Services and support specifications (continued)**

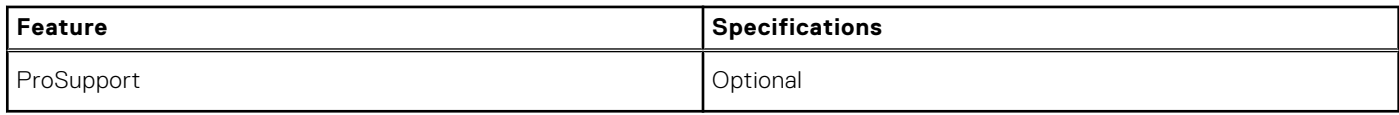

# **Software**

**3**

<span id="page-12-0"></span>This chapter details the supported operating systems along with instructions on how to install the drivers.

#### **Topics:**

- Operating system
- [View system information](#page-18-0)

# **Operating system**

This page contains information about the operating system used by the Dell Chromebook 11 (3189)Chromebook 11 (3180)Chromebook 5190Chromebook 5190 2-in-1Chromebook 3400Chromebook 3100Chromebook 3100 2-in-1.

### **Chrome OS**

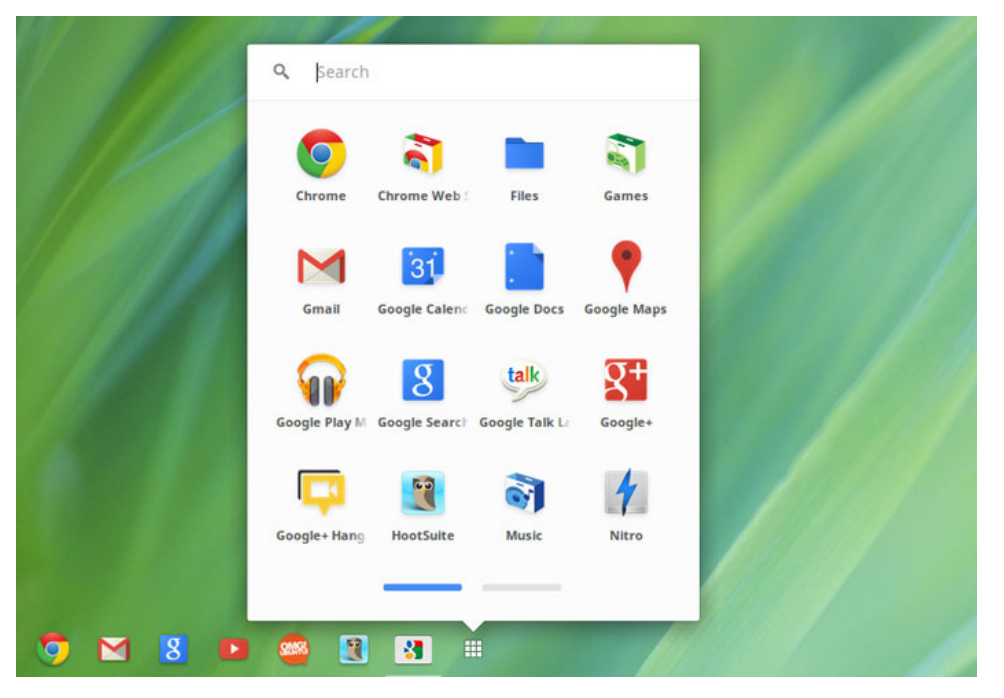

Chromebooks are powered by the Google Chrome operating system, based on Google's popular Chrome browser. It has been developed to provide a fast, simple, and more secure computing experience for users who spend most of their time online.

#### **Key Benefits**

- Speed
- Simplicity
- Security
- Updatability
- Syncronisability
- High power at low cost
- Easy to learn and use
- Documents, calendar, e-mail, contacts, and tasks available online and offline, and all securely backed-up and synchronised in the cloud.
- Access to the Chrome web app store
- <span id="page-13-0"></span>● Killer web apps
- The latest Intel Core processors
- Fun games
- Built-in support for popular file types and external devices

For more information about the Chrome OS, please visit the **[Chrome OS training page](https://prm.dell.com/content/cninv000000000025455/)**.

### **Verified Boot**

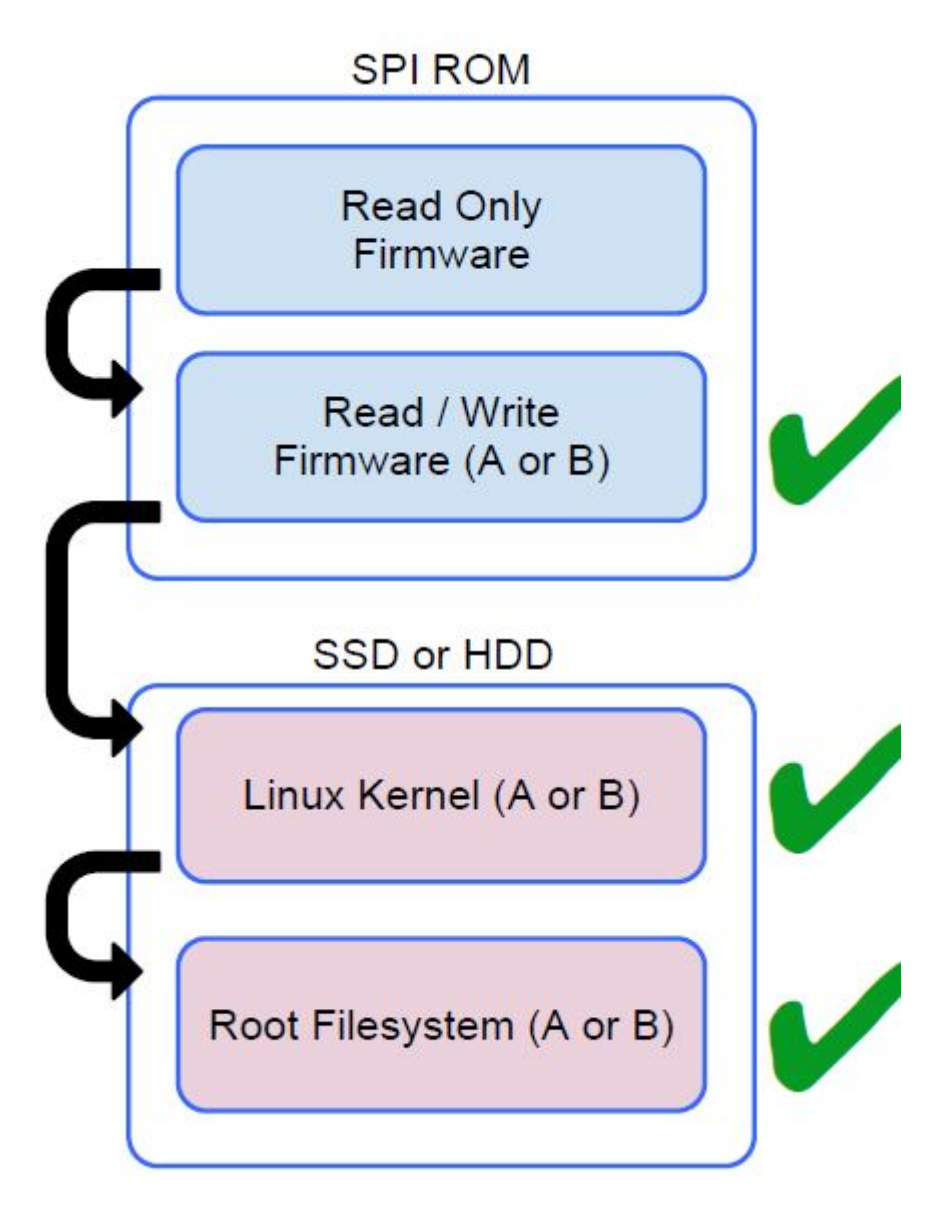

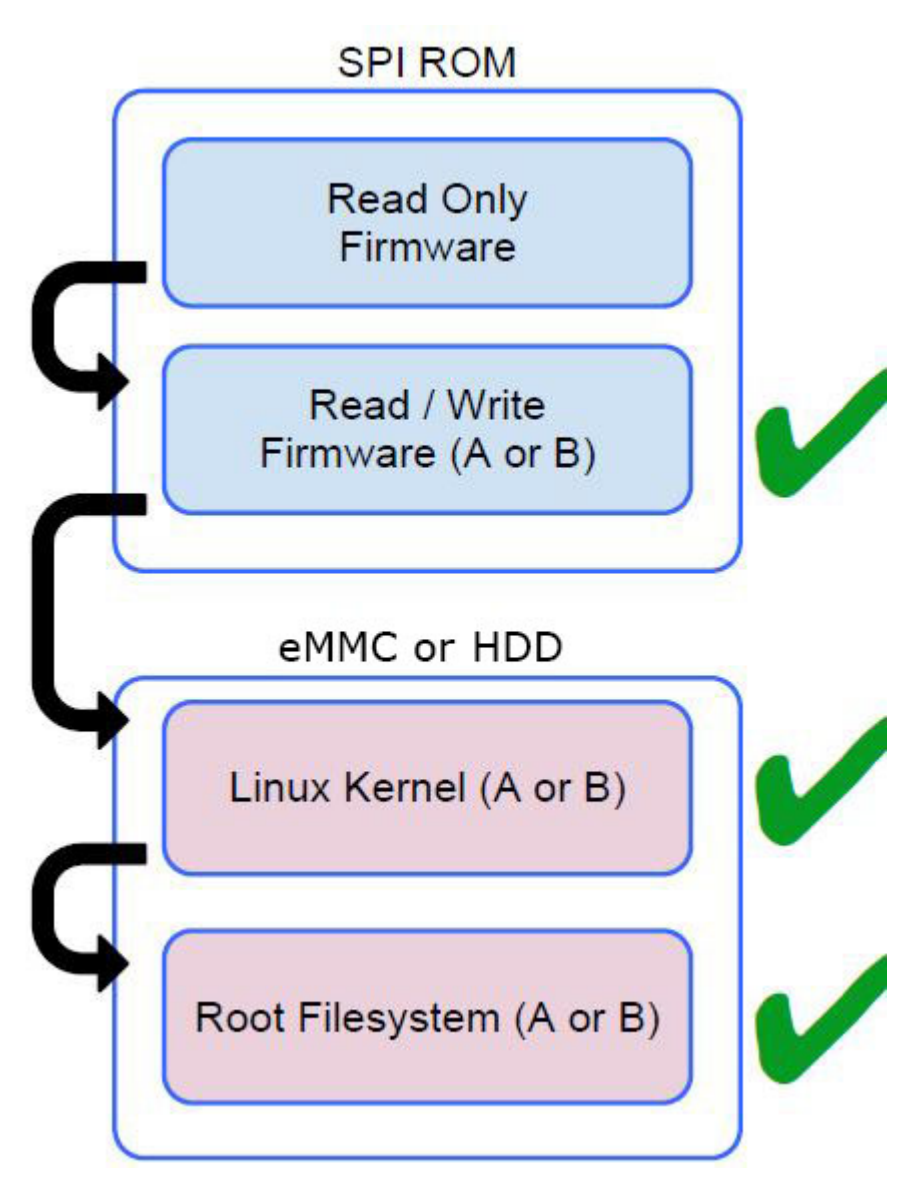

Read Only firmware verifies the integrity of Read/Write (R/W) firmware. R/W firmware verifies the active Linux kernel. During run time, the kernel verifies each block read from disk.

If a verification step fails and there is no backup option, the machine enters recovery mode.

The Developer Mode switch turns off verified boot (at the Kernel stage) to enable users to run Chromium OS (or other OS). The BIOS is always verified.

### <span id="page-15-0"></span>**Disk Partition Map**

SSD or HDD

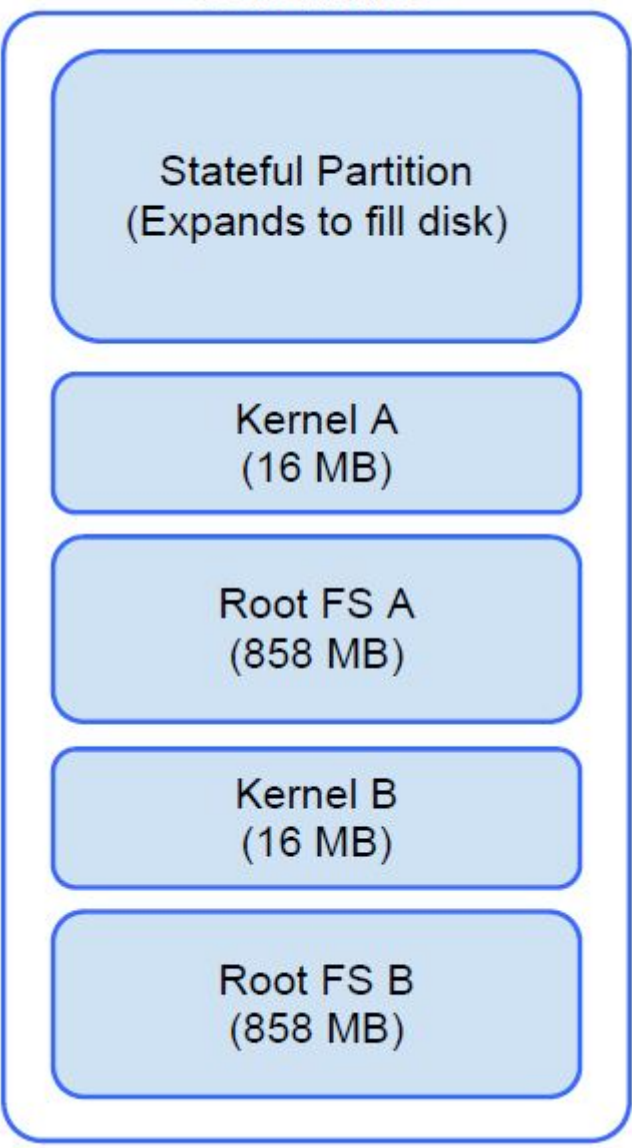

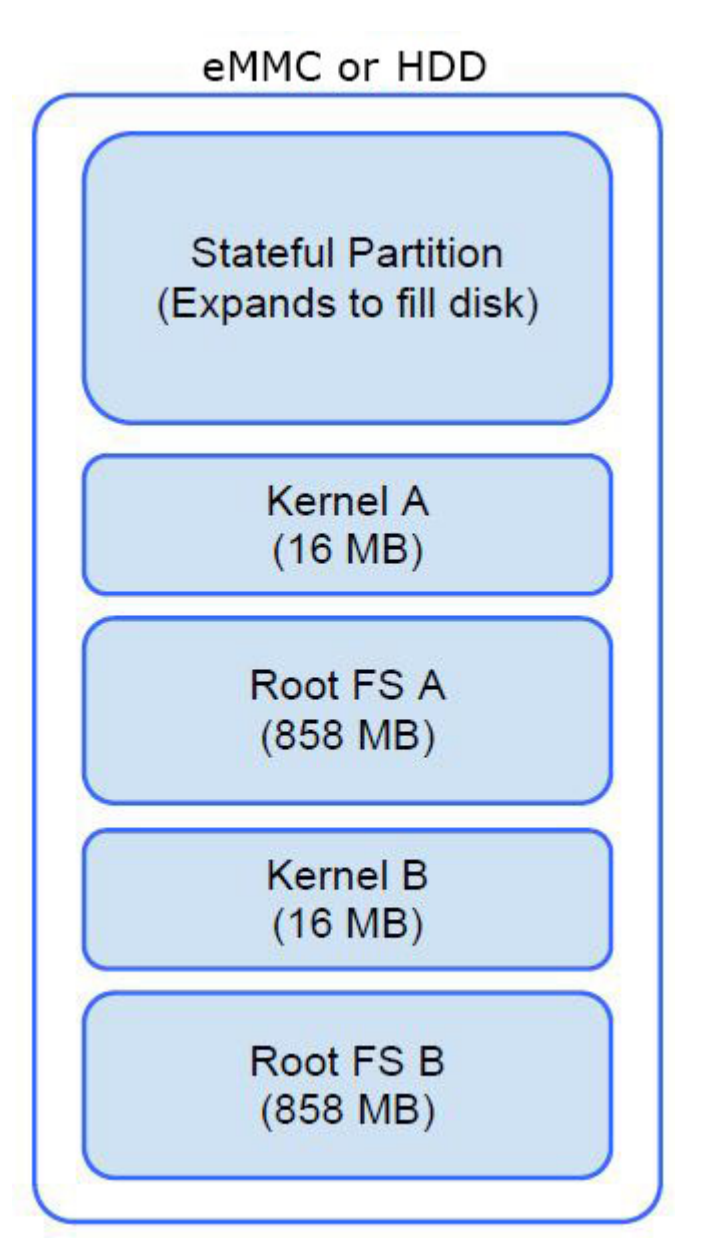

There are two copies of Chrome OS on disk: an active copy and a backup copy. Each copy consists of a kernel partition and a root file system. The backup copy is updated automatically in the background. Users only need to reboot. The partition contains encrypted user data and is also used in the factory for storing test software.

### <span id="page-17-0"></span>**Developer and Recovery mode**

#### **Table 22. Developer and Recovery mode**

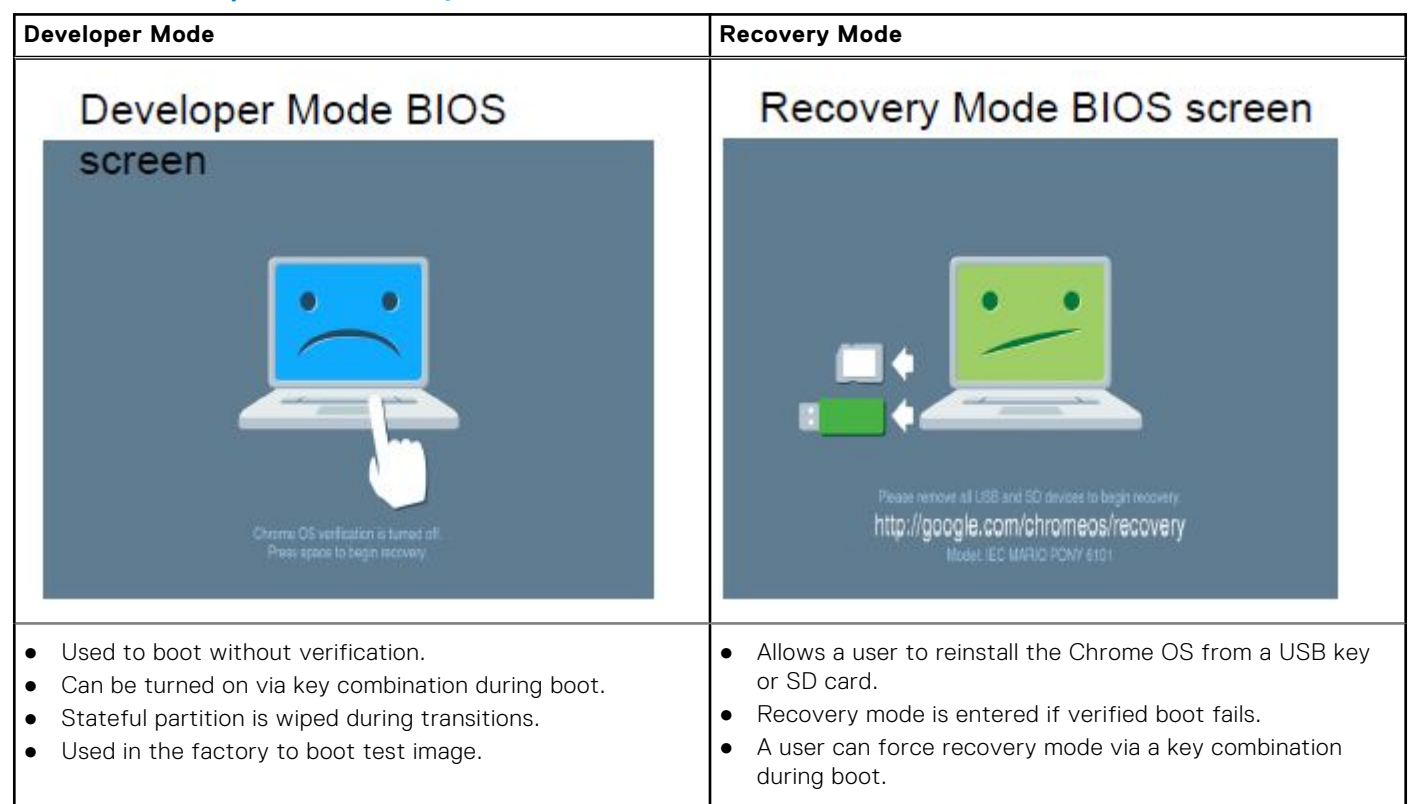

### **Coreboot and U-boot Custom Firmware**

#### **Coreboot (x86 only)**

- Memory and chipset initialization
- Open-source, except for MRC binary from Intel.

#### **U-Boot**

- Performs verified boot
- Handles recovery and Developer Mode
- Open source code

Normal boot is very fast, as it takes less than 1 second to start loading kernel. Chromebook does not boot other operating systems such as Windows or OS X.

### **Chrome vs Chromium OS**

#### **Table 23. Difference between Chromium and Chrome OS**

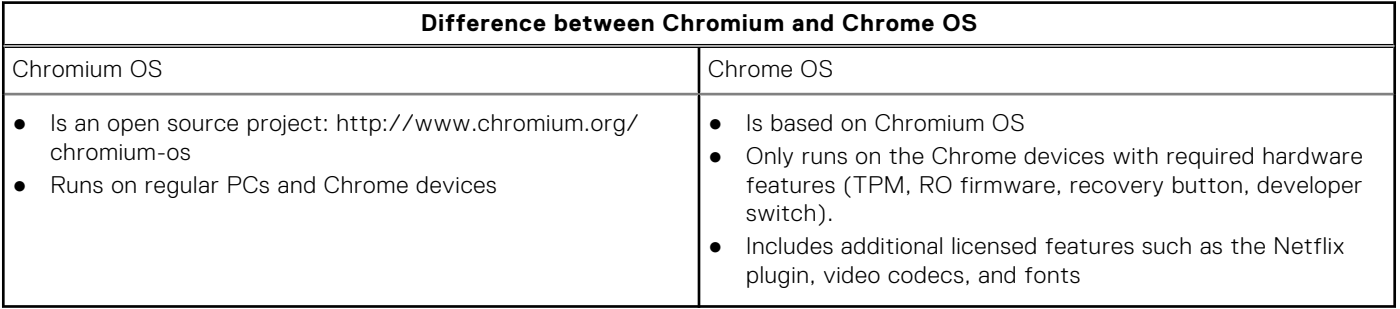

# <span id="page-18-0"></span>**View system information**

This page contains all the information about viewing system information for the Dell Chromebook.

Dell Chromebook 11 (3189) 11 (3180) 5190 5190 2-in-1 does not support Dell BIOS. Hence, there are several ways to check system specifications depending on the information you are searching for. The table below lists some of the most commonly used methods to view system information and specifications.

#### **Table 24. View system information**

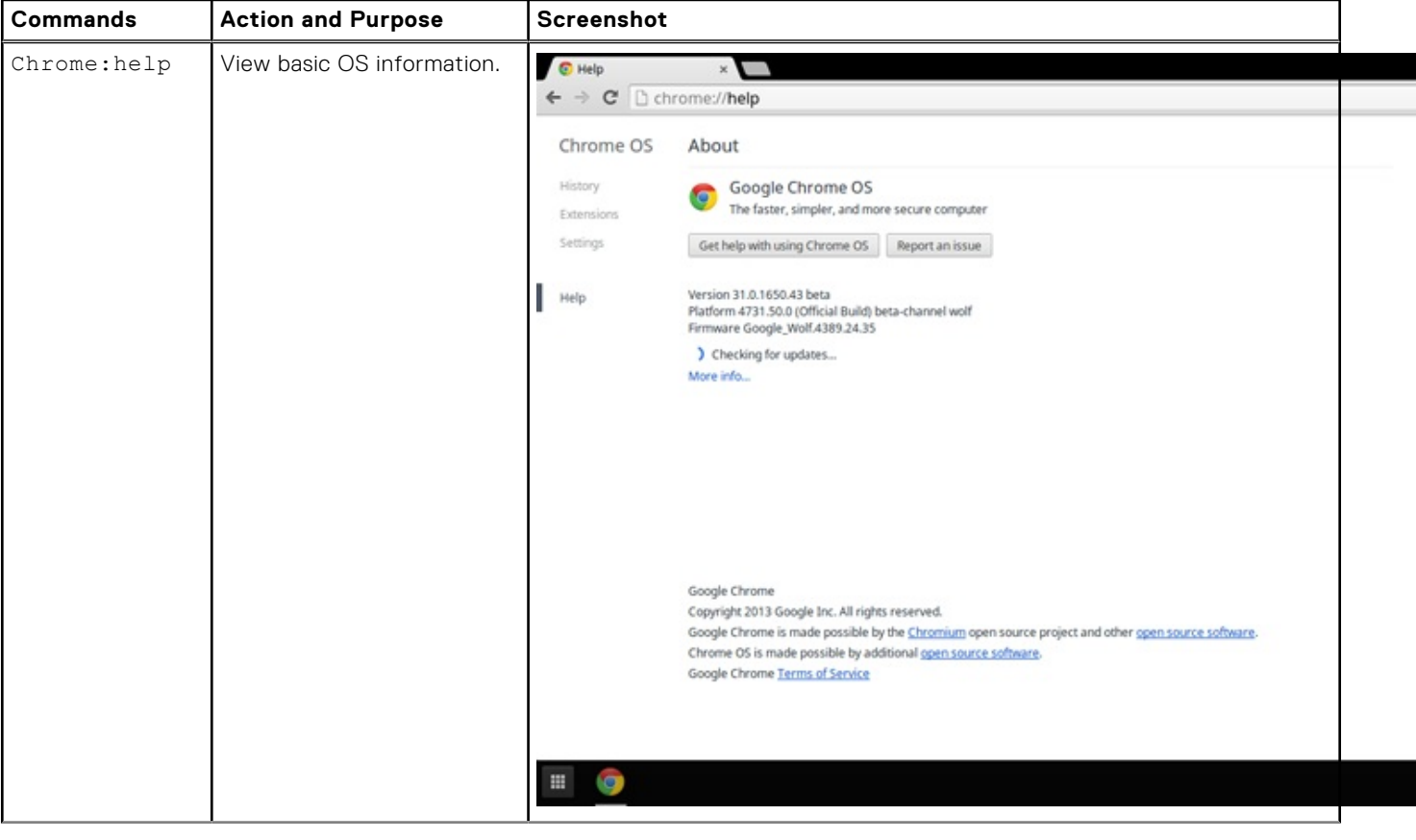

### **Table 24. View system information (continued)**

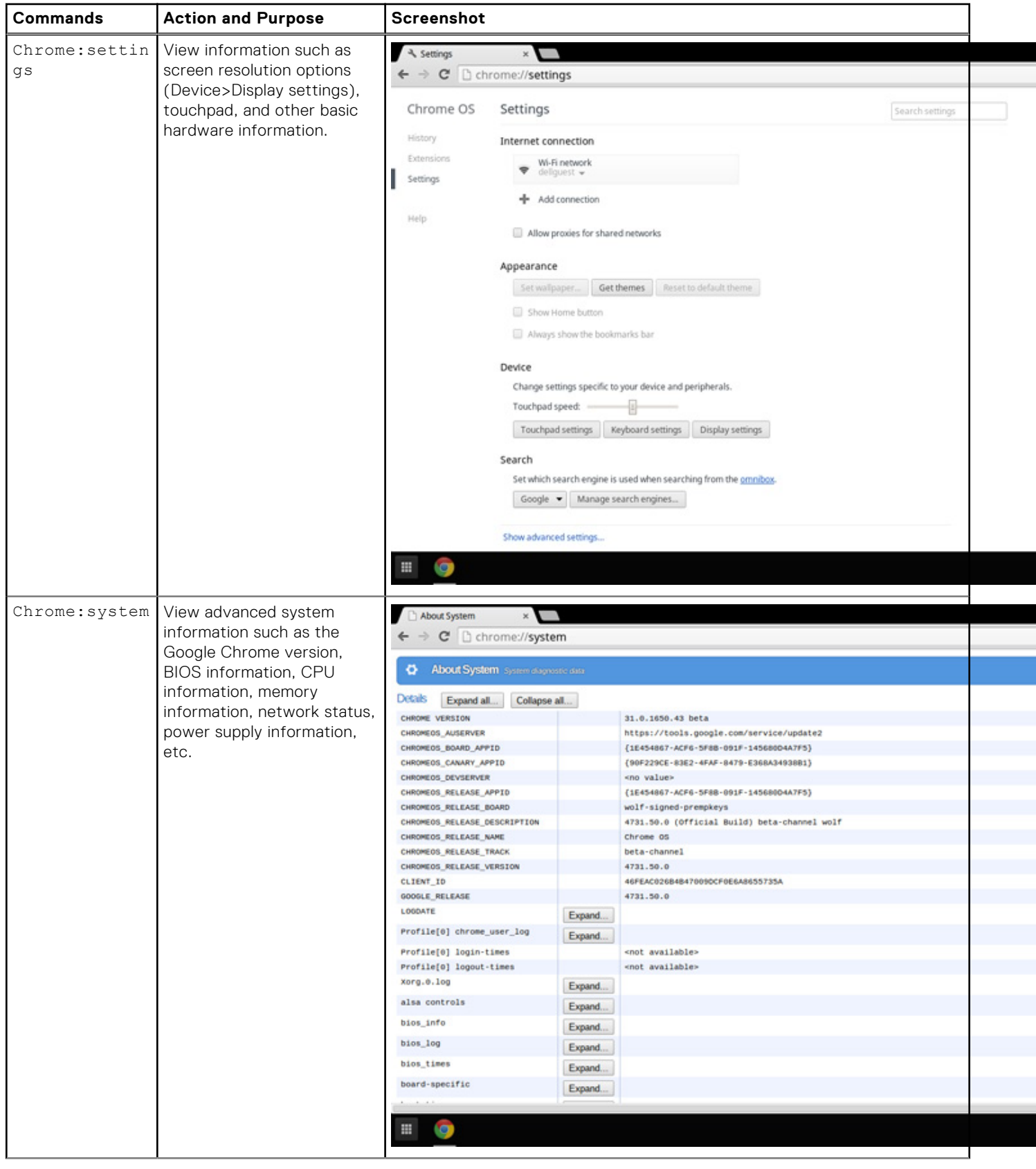

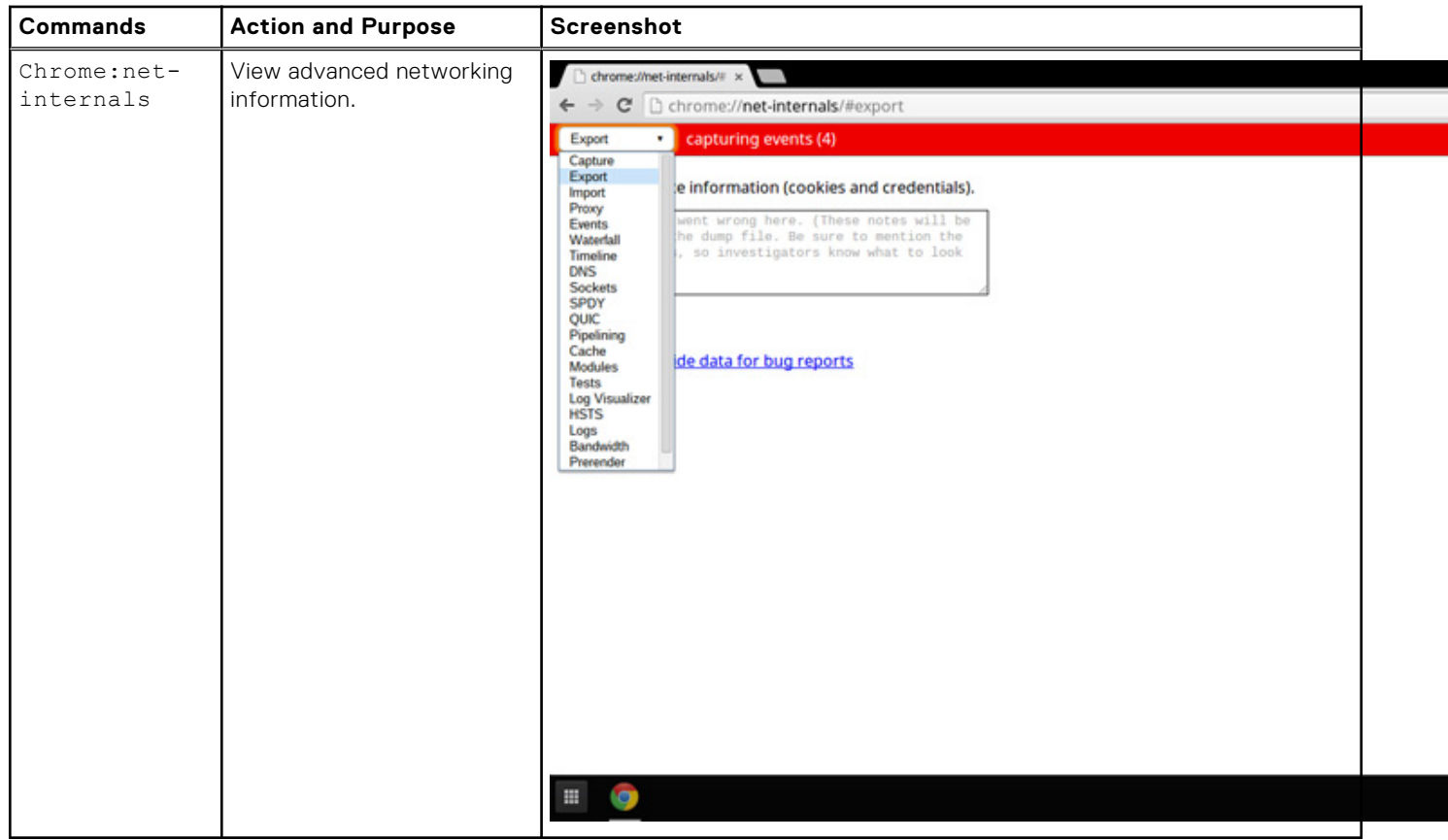

### **Table 24. View system information (continued)**

# **Getting help**

**4**

#### <span id="page-21-0"></span>**Topics:**

Contacting Dell

# **Contacting Dell**

**NOTE:** If you do not have an active Internet connection, you can find contact information on your purchase invoice, packing slip, bill, or Dell product catalog.

Dell provides several online and telephone-based support and service options. Availability varies by country and product, and some services may not be available in your area. To contact Dell for sales, technical support, or customer service issues:

#### 1. Go to **Dell.com/support**.

- 2. Select your support category.
- 3. Verify your country or region in the **Choose a Country/Region** drop-down list at the bottom of the page.
- 4. Select the appropriate service or support link based on your need.